# **Контроллер многофункциональный дорожный КМД-01. Руководство пользователя.**

## **Введение**

КМД-01 (далее модем) является универсальным средством обеспечения функциональности светофорного объекта при работе в системах управления АСУДД. Он обеспечивает связь светофорного объекта с центром для реализации различных режимов работы дорожного контроллера (координированный, диспетчерский и пр. режимы), синхронизацию светофорных объектов в режиме координированного управления, работу с детекторами транспорта, связь детекторов транспорта с центром и прочее, конечная функциональность зависит

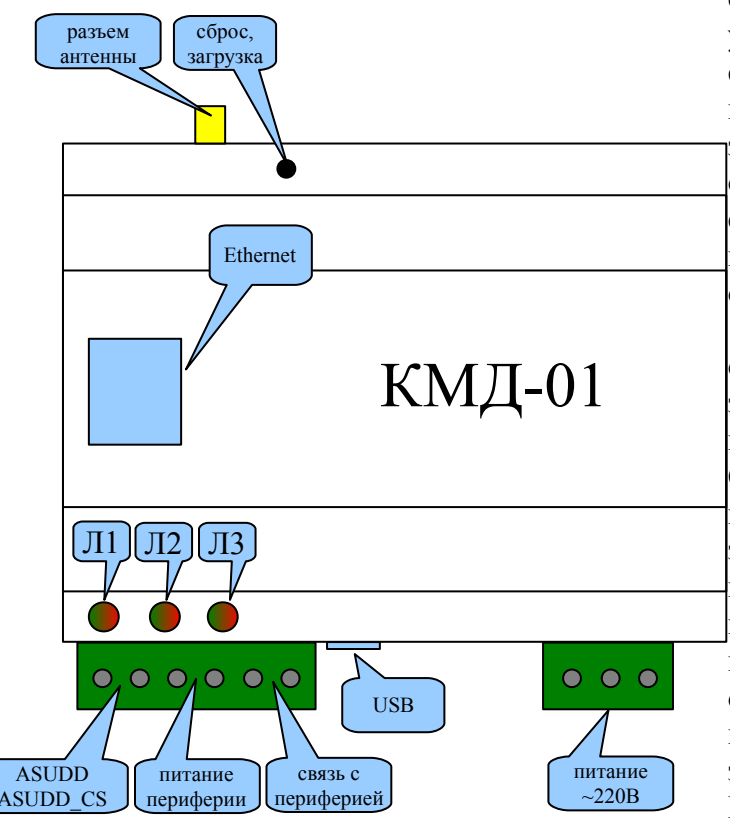

от программного обеспечения, записанного в устройство. Модем имеет два интерфейса связи с центром (ethernet и/или gprs), наличие которых определяется на этапе заказа оборудования, и оговаривается отдельно. Кроме того имеется интерфейс связи с дорожным контроллером и интерфейс связи с периферийным оборудованием.

Устройство модема схематично отображено на рисунке. Кнопка «сброс, загрузка» доступна длинным острым предметом через отверстие в корпусе. Служит для перезапуска модема, либо для перехода в загрузочный режим. В загрузочном режиме возможна перепрошивка программы модема, а также изменение конфигураций зашитых программ. Про загрузочный режим будет описано ниже. Индикатор Л1 красным цветом подсвечивает загрузочный режим, а зеленым состояние модуля GSM. Выключенное зеленое свечение индикатора

показывает отсутствие или выключенное состояние модуля. Часто мигающее (< 1c) состояние означает, что модуль включен, но не может определить или подключиться к сети оператора. Когда модуль подключен к сети оператора, индикатор мигает с периодичностью 2 секунды. Это нормальное рабочее состояние модема. Разъем «USB» - стандартный разъем miniUSB для подключения модема к компьютеру при помощи стандартного кабеля USB-A – miniUSB-B. Такое подключение необходимо для настройки, перепрошивки модема, а также для возможной диагностики запущенной программы через отладочный интерфейс программы. Разъем «ASUDD, ASUDD\_CS» - разъем для подключения модема к контроллеру дорожному. Возможны два варианта подключения, как подключение контроллеров КДУ с интерфейсом ASUDD-CS, так и прочих контроллеров, поддерживающих протокол Омских систем АСС-УД. Для подключения контроллера используются две клеммы разъема, рядом с которыми установлен двухцветный индикатор Л2. Индикатор подсвечивает информацию, идущую от модема красным цветом, а идущую в контроллер — зеленым. При подключении по протоколу АСС-УД стартовый бит и единичные биты телеуправления подсвечены красным, а единичные биты телесигнализации подсвечены зеленым. При подключении по протоколу ASUDD-CS красный и зеленый цвета включаются одновременно, что дает желтое или оранжевое мигание индикатора. Таким же образом работает индикатор для связи с периферией Л3. В этом случае, периферия может быть подключена к разъему «связь с периферией». Для периферии также может использоваться питание с этого же разъема. На противоположной стороне может быть расположен разъем для подключения внешней антенны. Последний разъем — разъем питания модема, к которому должно быть подведено питание ~220В.

### **Подготовка модема к работе.**

Для работы модема в сети GSM должна быть установлена sim-карта оператора сотовой связи. Для ее установки необходимо снять верхнюю крышку модема. Для этого острым предметом, например отверткой, вам нужно освободить 4 защелки, расположенные по бокам корпуса.

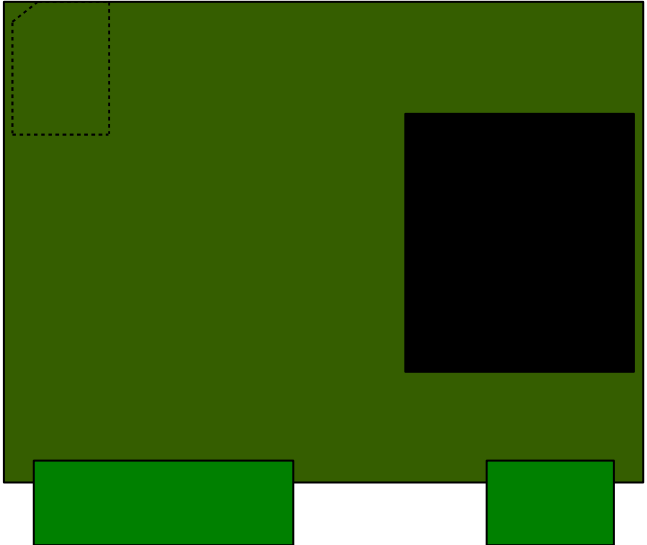

речь в следующей части описания.

Положение sim-карты схематично изображено на рисунке. Рисунок изображает внешний вид платы со снятой крышкой модема. Так, правильно установленная sim-карта показана пунктирной линией. Правильно установить simкарту помогает ее скошенный угол. Результатом правильной установки sim-карты должно являться состояние индикатора модуля, когда модем подключится к сети оператора после подачи питания. Также стоит отметить, что для данного абонента, которому предоставлена sim-карта, должна быть активирована услуга пакетной передачи данных GPRS. Кроме установки simкарты, скорее всего, вам понадобится настройка и, возможно, перепрошивка модема. Об этом пойдет

#### **Программное обеспечение модема.**

Модем может реализовывать несколько различных устройств USB, наличие которых определяется его программным обеспечением. Так, модемом могут использоваться отладочные интерфейсы, последовательные порты и прочие логические устройства. Кроме этого, модем обязательно имеет usb-интерфейс программирования, который при подключении к компьютеру в системе выглядит как **«Comsignal Boot Interface»**. Этот интерфейс доступен после включения питания модема либо после нажатия кнопки «сброс, загрузка». Этот интерфейс поддерживается при активности (т.е. при обмене с управляющей программой) неограниченное количество времени, а при отсутствии активности в течение 15 секунд. По истечении 15 секунд после прекращении активности интерфейса, управление передается загруженной в модем программе, такой, например, как программе для работы с контроллером дорожным в системе RYG32. При этом **«Comsignal Boot Interface»** теряется. В программе модема может присутствовать интерфейс **«Comsignal Debug Interface»**, который позволяет следить за состоянием модема при работе программы. Для того, чтобы компьютер, подключенный к модему мог использовать интерфейсы **«Comsignal Boot Interface»** и **«Comsignal Debug Interface»**, при первом подключении модема к компьютеру необходимо будет установить драйверы этих usb-устройств. Эти драйвера можно найти на сайте производителя. Для работы с интерфейсом **«Comsignal Debug Interface»** можно использовать утилиту **«Comsignal Debug Terminal»**, которая выводит на экран выдаваемые модемом текстовые сообщения. Файл программы **«Comsignal Debug Interface» "avr\_d\_term.exe"** также можно найти на сайте производителя.

Конфигурирование и прошивка модема осуществляется общим конфигуратором фирмы «Комсигнал» КДУ-3. Для определения того, что работа ведется с устройством КМД-01 в конфигураторе нужно создать новый проект, указав при этом тип оборудования «КМД-1».

После окончания конфигурирования и программирования, можно выйти из конфигуратора, разорвать связь с модемом, нажав красную кнопку «завершить соединение», после 15 секунд простоя устройство передаст управление загруженной в нее программе, ее работоспособность желательно проверить на стенде.

#### **Подключение модема**

Модем устанавливается в шкаф контроллера. Для этого в шкафах контроллеров типа КДУ имеется din-рейка. При установке модема в шкафы других контроллеров, крепление модема производится по-усмотрению.

Подключение модема выполняется в соответствии с требованиями выбранного интерфейса подключения. Подключение производится либо к одному контроллеру типа КДУ с интерфейсом АСУДД-КС, либо к одному контроллеру с интерфейсом АСС-УД.

При выборе интерфейса АСУДД-КС, клеммы модема A(L2), B(L1) подключаются соответственно к клеммам A, B контроллера дорожного.

При выборе интерфейса АСС-УД, клеммы модема A(L2), B(L1) подключаются соответственно к клеммам L2, L1 контроллеров дорожных (до 2 включительно).

Подключение интерфейса связи с контроллером осуществляется «витой парой». Толщина проводов не критична и выбирается из прочностных соображений.

Подключение детекторов транспорта осуществляется через общую шину RS-485. Для этого используются клеммы GND, A2, B2. Толщина и тип проводов в этом случае определяется требованиями к детекторам транспорта.

Кроме этого, модем требует подключения к сети ~220В. Для этого клеммы с подписями «220В» подключаются проводом сечением не менее 0.35 кв. мм к сети питания. В условиях открытого воздействия окружающей среды, выбирайте провод с двойной изоляцией.

К разъему подключения внешней антенны должен быть подключен кабель антенны. Возможно размещение антенны внутри шкафа контроллера при условии прохождения радиосигнала оператора сотовой связи. В условиях неустойчивой связи внешняя антенна должна быть выведена из корпуса шкафа контроллера. Такое подключение рекомендуется во всех случаях для снижения уровня радиопомех внутри шкафа контроллера и снижения энергопотребления модема.